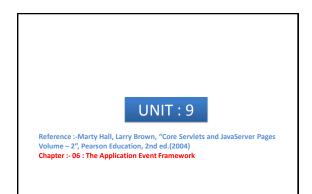

## Monitoring Creation & Destruction of Servlet Context

- The ServletContextListener class responds to the initialization and destruction of the servlet context.
- These events correspond to the creation and shutdown of the Web application itself.
- The ServletContextListener is most commonly used for :

   to set up application-wide resources like database connection pools
   to read the initial values of application-wide data that will be used by multiple servlets and JSP pages.
- To use listener there are 6 steps.

### Monitoring Creation & Destruction of Servlet Context

- Step 1 → Implement ServletContextListener Interface. (Available in javax.servlet package).
- Step 2 → Implement contextInitialized & contextDestroyed. contextInitialized
  - is triggered when the Web application is first loaded and the servlet context is created.
  - two most common tasks performed by this method are :
  - 1) creating application-wide data
  - 2) storing that data in an easily accessible location.

### Monitoring Creation & Destruction of Servlet Context

#### contextDestroyed

- Is triggered when the Web application is being shut down and the servlet context is about to be destroyed.
- task performed by this method is the releasing of resources.
- used to close database connections associated with a now-obsolete connection pool
- Step 3 → Obtain a reference to servlet context.
  - Both methods contextInitialized and contextDestroyed takes ServletContextEvent as argument.
  - ServletContextEvent class has getServletContext() method.
  - Returns servlet context.

By : - Hetal Thaker 4

By : - Hetal Thaker

## Monitoring Creation & Destruction of Servlet Context

### Step 4 → Use servlet context.

- Read initialization parameter with getInitParameter() method.
- Store data with setAttribute() method.
- Make log file entries with log.

### Step 5 → Declare the listener.

 Use the listener and listener-class elements to simply list the fully qualified name of the listener class. [Assume that it will be done in web.xml file] [in case of tag library same can be done in tld file]
 clistener>

stener-class</listener</listener-class</li></listener></listener></

By : - Hetal Thaker

## Monitoring Creation & Destruction of Servlet Context

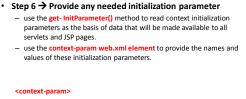

## Monitoring Creation & Destruction of Servlet Context

Step 6 → Provide any needed initialization parameter

- use the get-InitParameter() method to read context initialization parameters as the basis of data that will be made available to all servlets and JSP pages.
- use the context-param web.xml element to provide the names and values of these initialization parameters.

#### <context-param>

<param-name>name</param-name> <param-value>value</param-value>

</context-param>

### Detecting changes in Servlet Context Attribute

- Setting up initial values of resources and store references to them in the servlet context when web application is loaded.
- To get notification if resource changes e.g. if value of Resource B depends upon value of Resource A, if resource A changes you need to automatically update value of Resource B.
- Handling this situation is the job of servlet context attribute listeners.
- It is a five step process :

### Detecting changes in Servlet Context Attribute

- Step 1 → Implement the ServletContextAttributeListener interface.(Available in javax.servlet package).
- Step 2 → Implement attributeAdded, attributeReplaced, and attributeRemoved.

#### attributeAdded

- Is triggered when a new attribute is added to the servlet context. attributeReplaced
- When a new value is assigned to an existing servlet context attribute, attribute- Added is triggered with the new value and ttributeReplaced is triggered with the old value

By : - Hetal Thaker 9

By : - Hetal Thaker

## Detecting changes in Servlet Context Attribute

#### attributeRemoved

- The attributeRemoved method is triggered when a servlet context attribute is removed altogether.
- Step 3 → Obtain references to the attribute name, attribute value, and servlet context.
  - Each of above three methods takes ServletContextAttributeEvent as argument.
  - The ServletContextAttributeEvent class has three useful methods:
  - getName() → Name of the attribute that has been changed.
  - getValue() → value of the changed attribute
  - getServletContext() → servletContext.

By : - Hetal Thaker 10

By : - Hetal Thaker

### Detecting changes in Servlet Context Attribute

#### Step 4 → Use the objects.

- Normally comparison is made for attribute name to a stored name to see if it is the one you are monitoring.
- The attribute value is used in an application-specific manner.
- The servlet context is usually used to
- 1) read previously stored attributes (getAttribute),
- 2) store new or changed attributes (setAttribute), and
- 3) make entries in the log file (log).
- Step 5 → Declare the listener
  - Use the listener and listener-class elements to simply list the fully qualified name of the listener class.

# stener-class>somePackage.SomeListener</listener-class></listener></listener</listener></listener</listener</li>

By : - Hetal Thaker 11

## Recognizing Session Creation and Destruction

- session tracking, data is stored in per-user HttpSession objects, not in the servlet context.
- Where as Classes that implement the ServletContextListener and ServletContext- AttributeListener interfaces respond to creation, destruction, and changes in the servlet context, which is shared by all servlets and JSP pages in the Web application.
- To monitor changes to this user-specific data, is a job of the HttpSessionListener and HttpSessionAttributeListener interfaces.

By: - Hetal Thaker 12

## Recognizing Session Creation and Destruction

- Http-SessionListener, the listener that is notified when a session is created or destroyed (either deliberately with invalidate or by timing out).
- HttpSessionAttribute- Listener, the listener that is notified when session attributes are added, replaced, or removed.
- HttpSessionListener involves five steps.

## Monitoring Creation & Destruction of Servlet Context

- Step 1 → Implement the HttpSessionListener interface.(Available in javax.servlet.http package).
- Step 2 → Implement sessionCreated and sessionDestroyed sessionCreated
  - is triggered when a new session is created.

#### sessionDestroyed

- is triggered when a session is destroyed.
- This destruction could be due to an explicit call to the invalidate method or because the elapsed time since the last client access exceeds the session timeout

### Monitoring Creation & Destruction of Servlet Context

- Step 3 → Obtain a reference to the session and possibly to the servlet context.
  - Each of above two methods takes HttpSessionEvent as an argument.
  - HttpSessionEvent has getSession() method → provides access to session object.
     occasionally also want a reference to the servlet context. If so, first
  - occasionally also want a reference to the service context. If so, first obtain the session object and then call getServletContext on it.
- Step 4 → Use the objects
  - the only methods you usually call on the session object is the setAttribute method.

By : - Hetal Thaker 15

By : - Hetal Thaker

# Monitoring Creation & Destruction of Servlet Context

- Step 5 → Declare Listener
  - In the web.xml or TLD file, use the listener and listener-class elements to simply list the fully qualified name of the listener class
  - <listener>
  - stener-class
    somePackage.SomeListener</listener-class</li>
  - </listener>

By : - Hetal Thaker 16

By : - Hetal Thaker 14